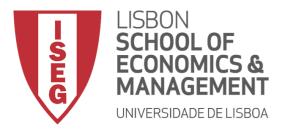

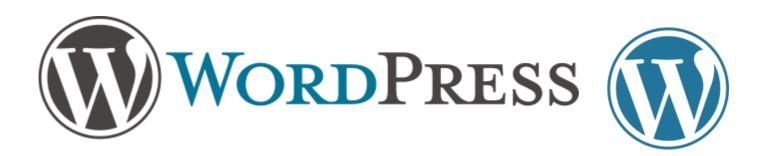

#### Prof. Carlos J. Costa, PhD.

Wordpress 1

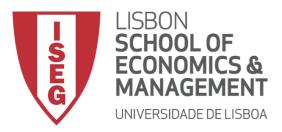

#### Wordpress vs. Wordpress.com

- WordPress is a free and open-source content management system (CMS) based on PHP and MySQL. This software may be downloaded from Wordpress.org.
- WordPress.com is a blogging and wesite platform that is owned and hosted online by Automattic. It is run on WordPress CMS.

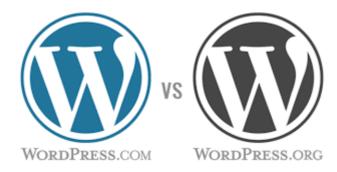

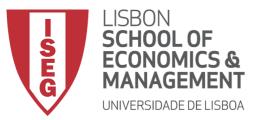

#### Front-end vs. Dashboard

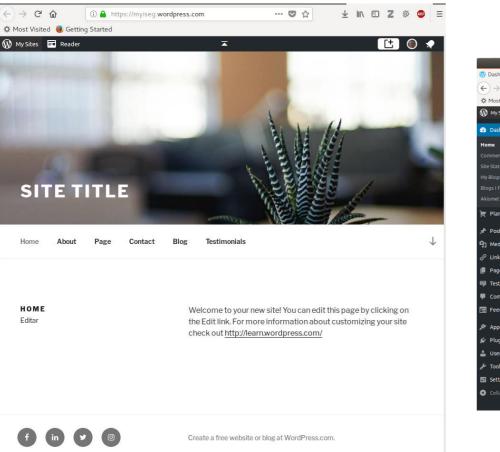

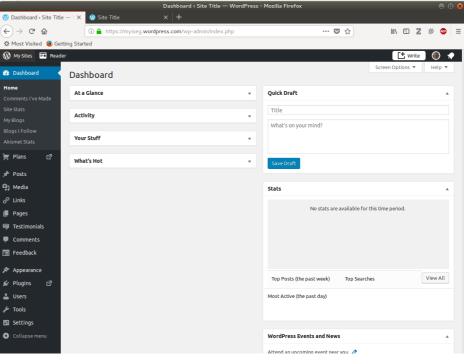

visitors see this page

Users need to login

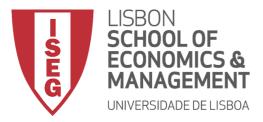

#### Dashboard

#### Dashboard menu options

- Dashboard
- Posts
- Media
- Pages
- Comments
- Appearance
- Plugins
- Users
- Tools
- Settings

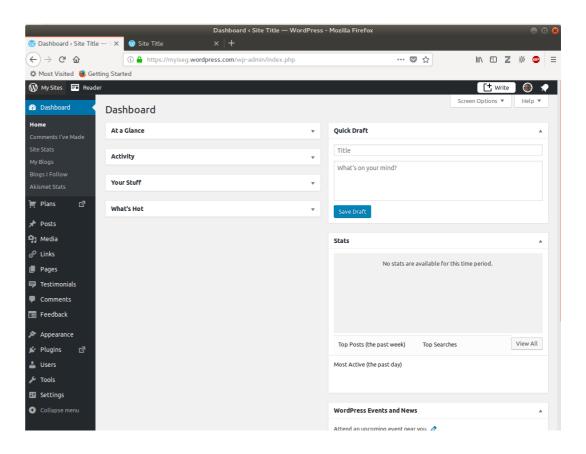

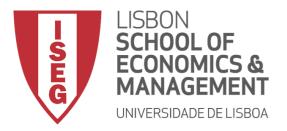

Posts vs. Pages

- WordPress is built around two basic concepts.
   Posts and Pages.
- **Posts** are typically blog entries. A series of articles, listed (usually) reverse-chronologically.
- **Pages** are used for more static content (i.e. content that doesn't change or changes infrequently). An 'About us' page is an example of a Page on a typical website.

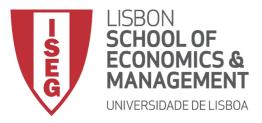

#### Posts vs. Pages

| $\overleftarrow{\bullet}$ > C $\overleftarrow{\bullet}$           | Lage https://myiseg.wordpress.com/wp-admin/edit.php                                       | ₽ ♥ ☆                                  | IIN 🗉 🛛 🖗 😐 🗏                    |
|-------------------------------------------------------------------|-------------------------------------------------------------------------------------------|----------------------------------------|----------------------------------|
| 🔅 Most Visited 🔞 Getti                                            | ing Started                                                                               |                                        |                                  |
| 🛞 My Sites 🖬 Reader                                               |                                                                                           |                                        | 📑 Write 🕘 🔷                      |
| 🚳 Dashboard                                                       | Posts Add New                                                                             |                                        | Screen Options 🔻 Help 🔻          |
| 📜 Plans 🛛                                                         | All (5)   Mine (2)   Published (2)   Sticky (1)   Scheduled (1)   Draft (1)   Pending (1) |                                        | Search Posts                     |
| 🖈 Posts 🔸                                                         | Bulk Actions Apply All dates All Categories Filter                                        |                                        | 5 items                          |
| All Posts                                                         | Title Author Categories Tags                                                              | Stats 📮                                | ★ Date                           |
| Add New<br>Categories<br>Tags<br>Copy a Post                      | People in Mars — Carlos J. Costa Uncategorized — Scheduled                                | .lu —                                  | Scheduled<br>2022/11/27          |
| ¶j Media<br>ආ Links                                               | Another new — Carlos J. Costa Uncategorized —<br>Sticky                                   | :::::::::::::::::::::::::::::::::::::: | Published                        |
| <ul> <li>Pages</li> <li>Testimonials</li> <li>Comments</li> </ul> | First blog post — SI ERP Uncategorized —     Pending                                      |                                        | Last     Modified     2017/11/23 |
| <ul> <li>E Feedback</li> <li></li></ul>                           | Featured Content — SI ERP Uncategorized featured Draft                                    | - ali —                                | Last<br>Modified<br>2017/11/23   |
| 🛓 Users                                                           | Featured Content SI ERP Uncategorized featured     Edit   Quick Edit   Trash     View     | alla —                                 | 0 Published<br>2017/11/23        |
| Settings                                                          | Title Author Categories Tags                                                              | Stats 🗭                                | \star Date                       |
| Collapse menu                                                     | Bulk Actions Apply                                                                        |                                        | 5 items                          |

| <> → ୯ ŵ                                        | ⑥ ▲ https://myiseg.wordpress.com/wp-admin/edit.php?pos                | t_type=page 🔳            | … ◙ ☆ | lii/       | 🗉 Z 🔅 🔤 🗏               |
|-------------------------------------------------|-----------------------------------------------------------------------|--------------------------|-------|------------|-------------------------|
| 🔅 Most Visited 🧶 Ge                             | atting Started                                                        |                          |       |            |                         |
| 🛞 My Sites 🔳 Read                               | ler                                                                   |                          |       |            | 🕂 Write 🏾 🛞 📢           |
| 🚳 Dashboard                                     | Pages Add New                                                         |                          |       | Screen O   | Help 🔻                  |
| 🛒 Plans 🛛 🖻                                     | There's an easier way to manage pages on WordPress.com. Switch to the | e improved experience. 🗗 |       |            | ×                       |
| 🖈 Posts                                         | All (S)   Published (S)                                               |                          |       |            | Search Pages            |
| 9] Media                                        | Bulk Actions Apply All dates Filter                                   |                          |       |            | 5 items                 |
| ∂ Links<br>🖵 Pages 🔹 📢                          | ☐ Title                                                               | Author                   | Stats | + *        | Date                    |
| All Pages<br>Add New                            | Home — Front Page                                                     | SI ERP                   | đđ    | - 0        | Published<br>2017/11/23 |
|                                                 | About                                                                 | SI ERP                   | alt   | - 0        | Published<br>2017/11/23 |
| <ul><li>Testimonials</li><li>Comments</li></ul> | Page                                                                  | SI ERP                   | alt   | - 0        | Published<br>2017/11/23 |
| 🖃 Feedback                                      | Contact                                                               | SI ERP                   | alt   | - 0        | Published<br>2017/11/23 |
| ≫ Appearance<br>≰ Plugins 🛛                     | Blog — Posts Page                                                     | SI ERP                   | ido   | - 0        | Published<br>2017/11/23 |
| よ Users<br>差 Tools                              | ☐ Title                                                               | Author                   | Stats | <b>*</b> * | Date                    |
| Settings                                        | Bulk Actions Y Apply                                                  |                          |       |            | 5 items                 |
| Collapse menu                                   |                                                                       |                          |       |            |                         |
|                                                 |                                                                       |                          |       |            |                         |

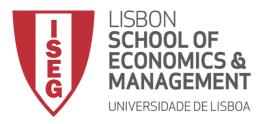

- New Pages
- New Posts

| 🚯 My Sites 🛛 🖬 Read | ler                                                            |                               |       |       |                                           | ۰ (     |
|---------------------|----------------------------------------------------------------|-------------------------------|-------|-------|-------------------------------------------|---------|
| 🕸 Dashboard         | Pages Add New                                                  |                               |       | Scree | en Options 🔻 🛛 H                          | lelp 🔻  |
| 🛒 Plans 🛛 🖓         | There's an easier way to manage pages on WordPress.com. Switch | to the improved experience. 🗗 |       |       |                                           | ×       |
| 🖈 Posts             | 1                                                              |                               |       |       |                                           |         |
| 91 Media            | All (5)   Published (5)                                        |                               |       |       | Search                                    | h Pages |
| 🖉 Links             | Bulk Actions • Apply All dates • Filter                        |                               |       |       |                                           | 5 iter  |
| 📕 Pages 🛛 🖣         | Title                                                          | Author                        | Stats | •     | ★ Date                                    |         |
| All Pages           | Home — Front Page                                              | SI ERP                        | alla  | -     | Publis<br>2017/                           |         |
|                     | c. Abut                                                        | 0,500                         |       |       |                                           |         |
|                     | About                                                          | SI ERP                        | alt   | _     | <ul> <li>Publis</li> <li>2017/</li> </ul> |         |
| 🛡 Testimonials      |                                                                | SI ERP                        | alla  | -     | 0 Publis                                  | shed    |
| Comments            |                                                                |                               |       |       | 2017/                                     | 11/23   |
| 🖃 Feedback          | Contact                                                        | SI ERP                        | du    | -     | <ul> <li>Publis<br/>2017/</li> </ul>      |         |
| 🔊 Appearance        |                                                                |                               |       |       |                                           |         |
| 🖆 Plugins 🛛 🗗       | Blog — Posts Page                                              | SI ERP                        | alla  | _     | Publis<br>2017/                           |         |
| 🚢 Users             | ☐ Title                                                        | Author                        | Stats |       | 🖈 Date                                    |         |
| 🖋 Tools             |                                                                | , action                      | 5005  | *     | <b>A</b> 5000                             |         |
| Settings            | Bulk Actions Apply                                             |                               |       |       |                                           | 5 iter  |

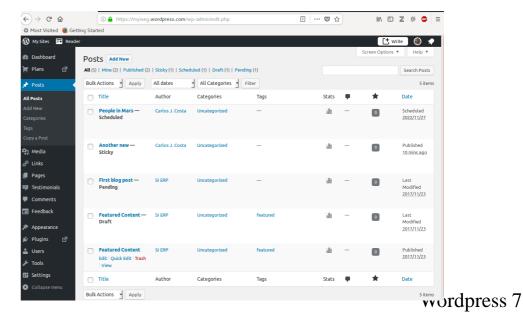

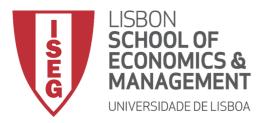

- New Post
  - Editor Toolbar
  - Publish Panel
  - Editor

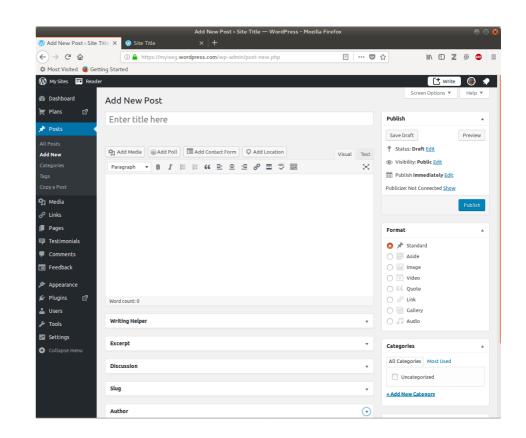

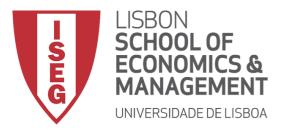

• Text editor

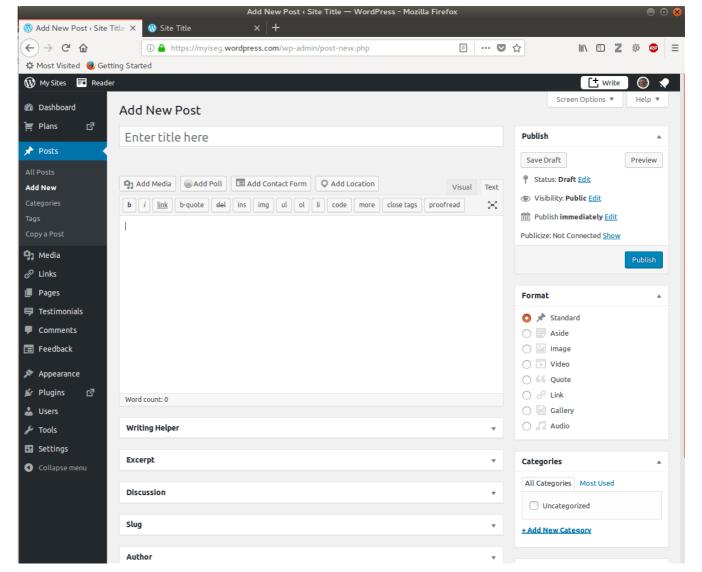

#### Wordpress 9

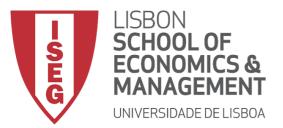

- While the actual post content entry won't change, the theme can use the selected **Format** to display the post differently.
- How content is displayed is entirely up to the Theme, but the following list of available Post Formats provides some general WordPress guidelines as to how they might be styled.
  - Standard This is the standard/default blog post format.
  - Aside Typically styled without a title. Similar to a Facebook note update
  - Audio An audio file, such as a Podcast
  - Chat A chat transcript
  - Gallery A gallery of images. Post will likely contain a gallery shortcode and will have image attachments
  - Image A single image
  - Link A link to another site
  - Quote A quotation, most likely contained within a blockquote
  - Status A short status update, similar to a Twitter status update
  - Video A single video

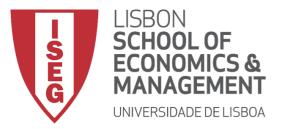

Review Past Revision

| 🛞 Edit Post < Site Title —                                | Edit Post « Site Title — WordPress - Mozilla Firefox                                                                                                    | ● □ 8                                                                                                    |
|-----------------------------------------------------------|----------------------------------------------------------------------------------------------------|----------------------------------------------------------------------------------------------------|
| <ul> <li>← → C<sup>I</sup></li></ul>                      | ① ▲ https://myiseg.wordpress.com/wp-admin/post.php?post=9&action=edit                                                                                                    | ☆ 🔤 Z 🖗 😉 Ξ                                                                                                    |
| 🛞 My Sites 🖬 Reader                                       |                                                                                                    | 📑 Write 🕘 🔹                                                                                                    |
| @ Dashboard<br>]≡ Plans ⊡"                                | Edit Post Add New                                                                                                    | Screen Options ▼ Help ▼                                                                                                    |
|                                                           | Pessoa chega a Marte                                                                                                    | Publish 🔺                                                                                                    |
| 🖈 Posts                                                   | Permalink: https://mviseg.wordpress.com/2017/11/23/marte/ Edit Get Shortlink                                                                                                    | Preview Changes                                                                                                    |
| All Posts<br>Add New<br>Categories<br>Tags<br>Copy a Post | P: Add Media       Add Contact Form       Add Location       Visual       Text         b       i       ink       b-quote       del       ins       ing       ul       ol       ii       code       more       close tags       proofread       X         Pessoa chega a Marte.       X       X       X       X       X       X       X | <ul> <li>Status: Published Edit</li> <li>Visibility: Public Edit</li> <li>Revisions: 5 Browse</li> <li>Published on: Nov 23, 2017 @ 11:06</li> </ul> |
| 🗣 Media<br>🔗 Links                                        |                                                                                                    | Edit Publicize: Not Connected Show                                                                                                    |
| 📕 Pages                                                   |                                                                                                    | Move to Trash Update                                                                                                    |
| 🖶 Testimonials                                            |                                                                                                    | Format                                                                                                    |
| <ul> <li>Comments</li> <li>Feedback</li> </ul>            |                                                                                                    | O ★ Standard                                                                                                    |
| 🔊 Appearance                                              |                                                                                                    | Aside                                                                                                    |
| 🖌 Plugins 🛛 🗗                                             | Word count: 4 Last edited by Carlos J. Costa on February 7, 2018 at 4:55 pm                                                                                                    | ○ 🗈 Video                                                                                                    |
| 🕹 Users                                                   | Writing Helper v                                                                                                    | O 66 Quote                                                                                                    |
| 🔑 Tools                                                   |                                                                                                    | <ul> <li><i>P</i> Link</li> <li>Gallery</li> </ul>                                                                                                   |
| Settings                                                  | Revisions 🔺                                                                                                    | O 🎜 Audio                                                                                                    |
| Collapse menu                                             | Carlos J. Costa, 1 min ago ( <u>February 7, 2018 @ 16:55:50</u> )                                                                                                    |                                                                                                    |
|                                                           | Carlos J. Costa, 1 min ago ( <u>February 7, 2018 @ 16:55:11</u> )                                                                                                    | Categories                                                                                                    |
|                                                           | Carlos J. Costa, 2 mins ago (February 7, 2018 @ 16:54:22)                                                                                                    | All Categories Most Used                                                                                                    |
|                                                           | Carlos J. Costa, 4 mins ago ( <u>February 7, 2018 @ 16:52:35</u> )<br>SI ERP, 3 months ago ( <u>November 23, 2017 @ 11:11:09</u> )                                                                                                    | ✓ Uncategorized                                                                                                    |
|                                                           |                                                                                                    | + Add New Category                                                                                                    |

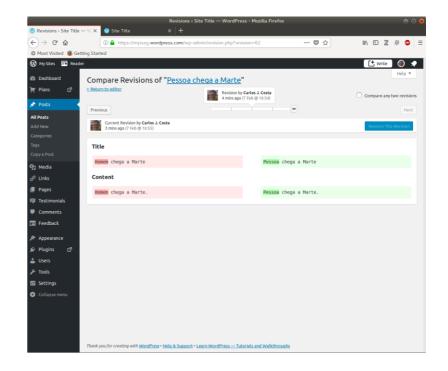

#### Wordpress 11

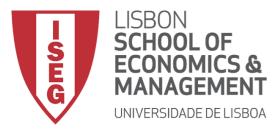

#### Adding Images and Other Media

| 🚯 Edit Post ‹ Site Title -                | – W 🗙 🚯 Site Title 🛛 🗙 🕂                                                       |             |               |
|-------------------------------------------|--------------------------------------------------------------------------------|-------------|---------------|
| (←) → 健 🏠                                 | 🛈 🔒 https://myiseg. <b>wordpress.com</b> /wp-admin/post.php?post=9&action=edit | E 🛡         | ☆             |
| 🌣 Most Visited 😻 Get                      | ting Started                                                                   |             |               |
| 🛞 My Sites 🛛 🖬 Reade                      | ır                                                                             |             |               |
|                                           | Edit Post Add New                                                              |             |               |
| 📜 Plans 🗗                                 | Pessoa chega a Marte                                                           |             | Publis        |
| 📌 Posts 🔹                                 | Permalink: https://mviseg.wordpress.com/2017/11/23/marte/ Edit Get Shortlink   |             |               |
| <b>All Posts</b><br>Add New<br>Categories | G1 Add Media                                                                   | Visual Text | 📍 Sta         |
| Tags                                      |                                                                                |             | 🕚 Re          |
| Copy a Post                               | Pessoa chega a Marte.                                                          |             | 🛗 Pu          |
| 🖣 Media                                   |                                                                                |             | <u>Edit</u>   |
| 🖉 Links                                   |                                                                                |             | Publici       |
| Pages                                     |                                                                                |             | <u>Move t</u> |
| 📮 Testimonials                            |                                                                                |             |               |
| Comments                                  |                                                                                |             | Forma         |
| Eeedback                                  |                                                                                |             | 0 🖈           |

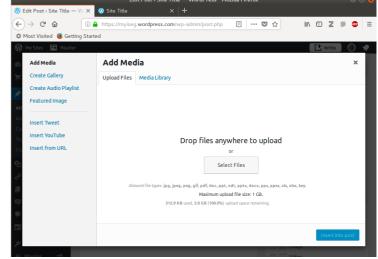

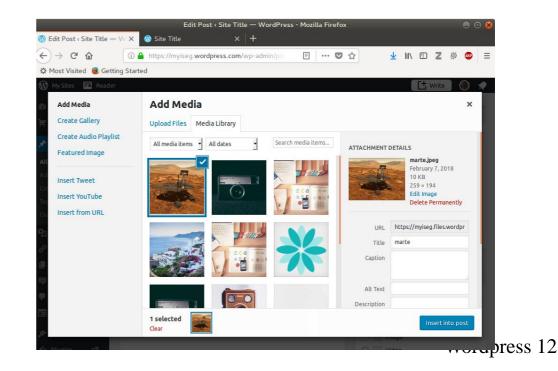

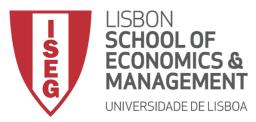

# Adding Images and Other Media

|                            | Edit Post < Site Title — WordPress - Mozilla Firefox                                                            |          |
|----------------------------|----------------------------------------------------------------------------------------------------|----------|
| 🛞 Edit Post « Site Title - | – W 🗙 🚳 Site Title 🛛 🗙 🛛 🕂                                                                                      |          |
| (←) → ℃ @                  | 🛈 🔒 https://myiseg.wordpress.com/wp-admin/po                                                                    | ☆        |
| 🌣 Most Visited 🧶 Get       | ting Started                                                                                                    |          |
| 🛞 My Sites 🖬 Reade         |                                                                                                    |          |
| 🖬 Dashbuard                | Edit Post Add New                                                                                               |          |
| E Plans La                 | Pessoa chega a Marte                                                                                            | Pub      |
| 🖈 Posts 🔸                  | Permalink: https://myiseg.wordpress.com/2017/11/23/marte/ Edit                                                  |          |
| All Posts                  | Get Shortlink                                                                                                   | 9 9      |
| Add New                    | 💁 Add Media 💿 Add Poll 🔲 Add Contact Form                                                                       | ÷        |
| Categories                 | Q Add Location                                                                                                  | ® \      |
| Tags                       |                                                                                                    | €<br>S F |
| Copy a Post                | Visual Text                                                                                                    | Edit     |
| 9, Media                   | Paragraph ▼ B I ⊟ ⊟ 66 ≘ Ξ Ξ Ø 💥                                                                                | Publi    |
| 🔗 Links                    |                                                                                                    | FUDI     |
| 📕 Pages                    |                                                                                                    | Move     |
| 📮 Testimonials             |                                                                                                    |          |
| 🗭 Comments                 |                                                                                                    | Forr     |
| 🔳 Feedback                 |                                                                                                    | 0        |
| · ·                        |                                                                                                    | 0        |
| Appearance                 | Contraction of the second second second second second second second second second second second second second s | 0        |
| 🖆 Plugins 🛛                |                                                                                                    | 0        |
| 👗 Users                    | Pessoa chega a Marte.                                                                                           |          |
| 🖋 Tools                    | Lesser citers a matter                                                                                          | 0        |
| 🖽 Settings                 |                                                                                                    | 0        |

| ard Imag                                                                                       | ge De                                                            | etail        | 5               |        |       |                 |         |      |                | × |
|------------------------------------------------------------------------------------------------|------------------------------------------------------------------|--------------|-----------------|--------|-------|-----------------|---------|------|----------------|---|
| ß                                                                                              | Caption                                                          |              |                 |        |       |                 |         |      |                |   |
|                                                                                                |                                                                  |              |                 |        |       | AND DESCRIPTION |         |      |                |   |
| Alternati                                                                                      | ive Text                                                         |              |                 |        |       |                 |         |      |                |   |
| 2 <u></u>                                                                                      |                                                                  |              |                 |        |       |                 | R       |      |                |   |
| DISPL                                                                                          | AY SETTI                                                         | NGS          |                 |        |       |                 |         | 7 A. | and the second |   |
|                                                                                                | Align                                                            | Left         | Center          | Right  | None  |                 | New C   |      |                |   |
|                                                                                                | Size                                                             | Full Size    | e – 259 × 19    | 4 1    |       | Edit Origina    | Replace |      |                |   |
|                                                                                                |                                                                  |              |                 |        |       |                 |         |      |                |   |
| 1                                                                                              | Link To                                                          | None         |                 | •      |       |                 |         |      |                |   |
|                                                                                                | Link To                                                          |              |                 | J      |       |                 |         |      |                |   |
| nials ADVAI                                                                                    |                                                                  |              |                 | -      |       |                 |         |      |                |   |
| nials ADVAI                                                                                    | NCED OP<br>ge Title<br>ttribute                                  |              |                 | 1      |       |                 |         |      |                |   |
| nials ADVAI<br>hts Ima<br>k A<br>Image CS<br>nce                                               | NCED OP<br>ge Title<br>ttribute<br>iS Class                      |              | Color           | -<br>- |       |                 |         |      |                |   |
| nials ADVAI<br>hts Ima<br>ck A<br>Image CS<br>nce                                              | NCED OP<br>ge Title<br>ttribute<br>iS Class                      | TIONS .      |                 | -      |       |                 |         |      |                |   |
| nials ADVAI<br>nts Ima<br>ck AI<br>Image CS<br>Ince                                            | NCED OP<br>ge Title<br>ttribute<br>SS Class<br>Border            | TIONS .      | Color           | Left   | Right |                 |         |      |                |   |
| nials ADVAI<br>nts Ima<br>ck AI<br>Image CS                                                    | NCED OP<br>ge Title<br>ttribute<br>SS Class<br>Border            | <b>TIONS</b> | Color           |        | Right |                 |         |      |                |   |
| nials ADVAI<br>nts Ima<br>ik Al<br>Image CS<br>Image I<br>Image I                              | NCED OP<br>ge Title<br>ttribute<br>SS Class<br>Border            | Width        | Color           | Left   | Right |                 |         |      |                |   |
| nials ADVAI<br>hts Ima<br>ck A<br>Image CS<br>nce<br>C Image I<br>Image I                      | NCED OP<br>ge Title<br>ttribute<br>SS Class<br>Border            | Width        | Color<br>Bottom | Left   | Right |                 |         |      |                |   |
| onials ADVAI<br>ots Ima<br>ck AI<br>Image CS<br>ance<br>C? Image I<br>Image I<br>s<br>e menu I | NCED OP<br>ge Title<br>ttribute<br>iS Class<br>Border<br>Margins | Width        | Color<br>Bottom | Left   | Right |                 |         |      |                |   |

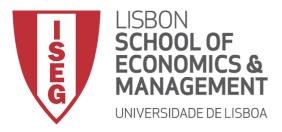

# Adding Images and Other Media

- Setting a Featured Image
- Some themes allow you to specify a Featured Image for your Page and Post. A Featured Image, often called a Post/Page Thumbnail, is usually some sort of image that is representative for that particular Page or Post. How these images are displayed is dependent entirely on the Theme that is currently in use.
- If your Theme allows you to set a Featured Image, the Featured Image panel will be displayed when you're editing your Page or Post. If Featured Images can't be set then this panel won't be displayed.

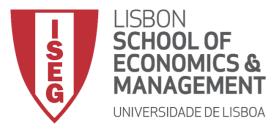

# Adding Images and Other Media

#### Creating and adding a Gallery

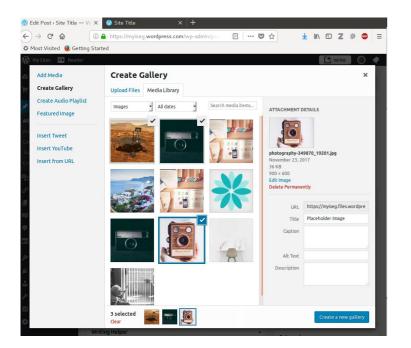

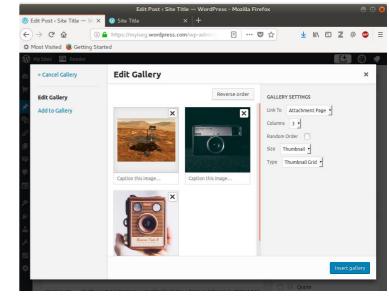

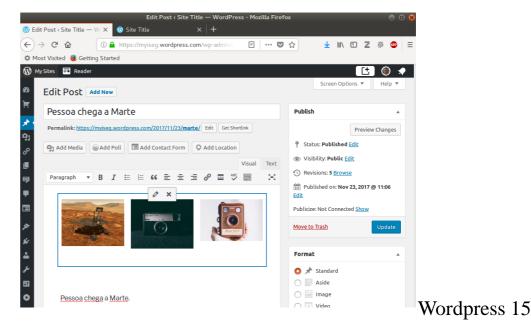

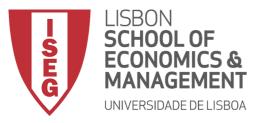

## Adding HTML Links

essoa chega a Marte

|                                                                         | Edit Post < Site Title — WordPress - Mozilla Firefox                                                                                                    | Ξ 🖸 🧕                                                                                                    |
|-------------------------------------------------------------------------|----------------------------------------------------------------------------------------------------|----------------------------------------------------------------------------------------------------|
| 🚯 Edit Post « Site Title — \                                            | V 🗙 🚯 Site Title X 🕂                                                                                                    |                                                                                                    |
| (←) → C' @                                                              | 🛈 🔒 https://myiseg.wordpress.com/wp-admin/post.php?post=9&action= 🗉 🛛 🕶 😒 🏠                                                                                                    | 👱 III\ 🗊 🗷 💀 🐵 🗏                                                                                                    |
| 🌣 Most Visited 👵 Getting                                                | g Started                                                                                                    |                                                                                                    |
| 🛞 My Sites 🛛 📰 Reader                                                   |                                                                                                    | 📑 🖞 Write 🛛 🕘 📌                                                                                                    |
|                                                                         | Edit Post Add New                                                                                                    | Screen Options ¥ Help ¥                                                                                                    |
| 📜 Plans 🗗                                                               | Pessoa chega a Marte                                                                                                    | Publish 🔺                                                                                                    |
| 🖈 Posts                                                                 | Permalink: https://mviseg.wordpress.com/2017/11/23/marte/ Edit Get Shortlink                                                                                                    | Preview Changes                                                                                                    |
| All Posts<br>Add New<br>Categories<br>Tags<br>Copy a Post               | Q1 Add Media          ⊕ Add Poll            ⊕ Add Poll          ⊡ Add Contact Form           ♀ Add Location           Visual           Text             Paragraph           B <i>I</i> □ | <ul> <li>Status: Published Edit</li> <li>Visibility: Public Edit</li> <li>Revisions: 7 Browse</li> <li>Published on: Nov 23, 2017 @ 11:06</li> <li>Edit</li> </ul> |
| 😗 Media<br>🖉 Links<br>🔲 Pages                                           |                                                                                                    | Publicize: Not Connected <u>Show</u><br><u>Move to Trash</u> Update                                                                                                |
| <ul> <li>Testimonials</li> <li>Comments</li> <li>Feedback</li> </ul>    |                                                                                                    | Format ▲ O ★ Standard                                                                                                    |
| <ul> <li>Appearance</li> <li>✓ Plugins</li> <li>☑</li> <li>☑</li> </ul> | Paste URL or type to search                                                                                                    | Aside  Aside  Image  Video  Guote  Control  Link                                                                                                    |
| <ul> <li>Tools</li> <li>Settings</li> </ul>                             | Word count: 4 Draft saved at 5:23:30 pm. Last edited by Carlos J. Costa on February 7, 2018 at 5:19 pm                                                                                   | Callery                                                                                                    |
| Collapse menu                                                           | Writing Helper 🗸                                                                                                    |                                                                                                    |
|                                                                         | Particular States                                                                                                    | Categories                                                                                                    |
|                                                                         | Revisions   Carlos J. Costa, 3 mins ago (February 7, 2018 @ 17:19:47)                                                                                                    | All Categories Most Used                                                                                                    |

| 1edia 🛛 💿 Add     | nsert/edit link                                 | >           |
|-------------------|-------------------------------------------------|-------------|
|                   | nter the destination URL                        |             |
|                   | URL                                             |             |
|                   | Link Text                                       |             |
|                   | Open link in a new tab                          |             |
| 0                 | r link to existing content                      |             |
| The second second | Search                                          |             |
|                   |                                                 |             |
|                   | No search term specified. Showing recent items. |             |
|                   | Another new                                     | 2018/02/07  |
|                   | A big fan of yours                              | TESTIMONIAL |
|                   | A big fan of yours                              | TESTIMONIAL |
|                   | About                                           | PAGE        |
|                   | Contact                                         | PAGE        |
| soa chega a       | Page                                            | PAGE        |
|                   |                                                 |             |
|                   | Cancel                                          | Add Link    |
|                   |                                                 |             |

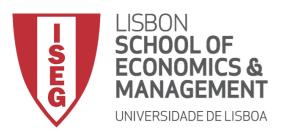

# Saving and Publishing Content

- There are also several options available when saving. By default the **Status** is set to Draft but this can be changed by clicking the Edit link just to the right of Status: within the Publish panel.
  - Pending Review means the draft is waiting for review by an editor prior to publication.
  - Draft means the post has not been published and remains a draft for you.
- You can also change the **visibility** of the Page by clicking the Edit link just to the right of Visibility: within the Publish panel.
  - Public is the default and means the page is viewable to all. There
    is also an option to make the Post 'sticky'. Sticky posts are
    placed at the top of all blog posts and stay there even after new
    posts are published.
  - Password Protected allows you to assign a password to your page. Only people who have the password will be able to access the page.
  - Private hides the content from the public completely. Normal users and visitors will not be aware of private content. You will only see the private content when you are logged into your WordPress blog.

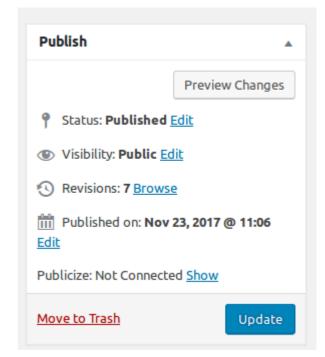

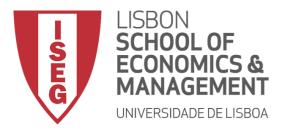

#### Categories

- You can use categories to define sections of your site and group related posts. The default category is *Uncategorized* but this can be easily changed in your Settings.
- Pages cannot be associated with Categories.
   You can only associate Categories to Posts.

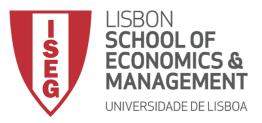

| Cate | gories |
|------|--------|
|      |        |

|                                   |                                                                                                | :le — WordPress - Mozilla | Firefox     |                  |              |
|-----------------------------------|------------------------------------------------------------------------------------------------|---------------------------|-------------|------------------|--------------|
| Categories < Site Title           |                                                                                                |                           |             |                  |              |
| (←) → 健 @                         | 1 Attps://myiseg.wordpress.com/wp                                                              | -admin/edit-tags 🗉        | … ♥ ☆       | ± III\ © Z       | 藜 🐠 🗏        |
| 🔅 Most Visited 😻 Get              | 5                                                                                              |                           |             |                  |              |
| 🛞 My Sites 📼 Read                 | er                                                                                             |                           |             | Ct Write         | <b>•</b> •   |
| 🚳 Dashboard                       | Categories                                                                                     |                           |             | Screen Options 🔻 | Help 🔻       |
| 📜 Plans 🛛 🖻                       |                                                                                                |                           |             | Sear             | h Categories |
| 🖈 Posts                           | Add New Category                                                                               | Bulk Actions - Apply      |             |                  | 3 items      |
| All Posts                         | Name                                                                                           | Name                      | Description | Slug             | Count        |
| Add New                           | The name is how it appears on your site.                                                       | Noticias                  | _           | noticias         | 0            |
| Categories                        | Parent Category                                                                                |                           |             |                  |              |
| Tags                              | Noticias -                                                                                     | — Politica                | _           | politica         | 0            |
| Copy a Post                       | Categories, unlike tags, can have a hierarchy. You                                             |                           |             | politica         | v            |
| 9; Media                          | might have a Jazz category, and under that have<br>children categories for Bebop and Big Band. |                           |             |                  |              |
| 🖉 Links                           | Totally optional.                                                                              | 🗌 — Economia              | -           | economia         | 0            |
| 📕 Pages                           | Description                                                                                    |                           |             |                  |              |
| 👎 Testimonials                    |                                                                                                | — Tecnologia              | _           | tecnologia       | 0            |
| Comments                          |                                                                                                |                           |             |                  |              |
| 📰 Feedback                        |                                                                                                | — — Ciência               | _           | ciencia          | 0            |
| 🔊 Appearance                      | The description is not prominent by default;                                                   |                           |             |                  |              |
| 🖆 Plugins 🛛 🗗                     | however, some themes may show it.                                                              |                           |             |                  |              |
| 🕹 Users                           | Add New Category                                                                               | Opinião                   | _           | opiniao          | 0            |
| 差 Tools                           |                                                                                                |                           |             |                  |              |
| 🖬 Settings                        |                                                                                                | Uncategorized             | -           | uncategorized    | 2            |
| <ul> <li>Collapse menu</li> </ul> |                                                                                                |                           |             |                  |              |
|                                   |                                                                                                | Name                      | Description | Slug             | Count        |
| https://myiseg.wordpres           | s.com                                                                                          | Bulk Actions - Apply      |             |                  | 3 items      |

- Categories may be organized hierarchically.
- We may associate a parent category to another category.

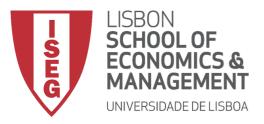

#### Categories

 When a post is edited we may assign several categories to it.

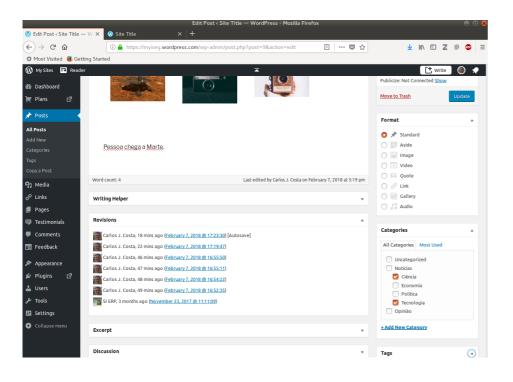

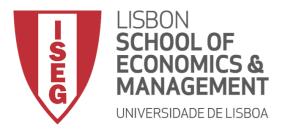

# Tags

- Tags are ad-hoc keywords that identify important information in your post (names, subjects, etc) that may or may not recur in other posts. Unlike Categories, Tags have no hierarchy, meaning there's no relationship from one Tag to another.
- Pages cannot be assigned Tags and cannot be associated with Categories. You can only associate Tags and Categories to Posts.

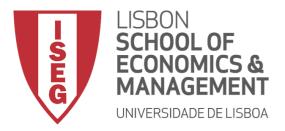

## Media Library

- The Media Library is where you can find all the files that you've uploaded.
- There are two different types of views you can select from when viewing your media library.
  - 1. you can click the List View icon to display your images in a list, or
  - 2. you can click the Grid View icon to view your images in a Grid layout.

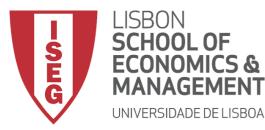

#### Media Library

| 🛞 Media Library < Site Ti | Media Library < Site Title — WordPress                                                   | - Mozilla Firefox                       |                                       |               | 00          |
|---------------------------|------------------------------------------------------------------------------------------|-----------------------------------------|---------------------------------------|---------------|-------------|
| < → ୯ û                   | ① ▲ https://myiseg.wordpress.com/wp-admin/upload.php?mode=list                           | 🖸                                       | 1 ☆                                   | ⊻ III\ 🗊      | Z 🔅 ֎ 🗏     |
| 🌣 Most Visited 😻 Get      | ing Started                                                                              |                                         |                                       |               |             |
| 🛞 My Sites 🔳 Reade        | r .                                                                                      |                                         |                                       |               |             |
| 🚳 Dashboard               | Media Library Add New                                                                    |                                         | So                                    | creen Options | ▼ Help ▼    |
| 📜 Plans 🛛 🖻               | You are currently using <b>322.6 KB</b> out of <b>3.0 GB</b> upload limit (0%).          |                                         |                                       |               |             |
| 📌 Posts                   | Did you know that you can upload videos and embed them directly on your blog with Videof | Press included in our <u>Premium Pl</u> | an?                                   |               |             |
| ӌ Media 🔸                 |                                                                                          |                                         |                                       |               |             |
| Library                   | Image: All media items     All dates     Filter                                          |                                         | Search media                          | a items       |             |
| Add New                   | Bulk Actions - Apply                                                                     |                                         |                                       |               | 10 items    |
| 🖉 Links                   | ∩ File                                                                                   | Author                                  | Uploaded to                           |               | Date        |
| 📕 Pages                   | marte                                                                                    | Carlos J.                               | Pessoa chega a Marte                  |               | 45 mins ago |
| 텾 Testimonials            | marte.jpeg                                                                               | Costa                                   | Detach                                |               | is hims ago |
| Comments                  |                                                                                          |                                         |                                       |               |             |
| 🖃 Feedback                | Placeholder Image                                                                        | SI ERP                                  | Pessoa chega a Marte<br>Detach        | _             | 2017/11/23  |
| 🔊 Appearance              | eruc3psrzhy-jamie-street1.jpg                                                            |                                         |                                       |               |             |
| 🖌 Plugins 🛛 🗹             | Placeholder Image                                                                        | SI ERP                                  | Featured Content                      | _             | 2017/11/23  |
| 📥 Users                   | Placeholder Image     apple-iphone-books-desk1.jpg                                       |                                         | Detach                                |               |             |
| 🖋 Tools                   | Edit   Delete Permanently   View                                                         |                                         |                                       |               |             |
| Settings                  | oia-416136_19201.jpg                                                                     | SI ERP                                  | <b>First blog post</b><br>Detach      | _             | 2017/11/23  |
| Collapse menu             |                                                                                          |                                         |                                       |               |             |
|                           | Placeholder Image     apple-iphone-books-desk.jpg                                        | SI ERP                                  | <b>A big fan of yours</b><br>Detach   | _             | 2017/11/23  |
|                           | Placeholder Image     logo3.png                                                          | SI ERP                                  | <b>Pessoa chega a Marte</b><br>Detach | _             | 2017/11/23  |

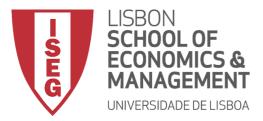

#### Comments

- A comment is associated to a specific post or page. Each page/post may have several comments.
- Comments are a feature of blogs which allow readers to respond to Posts.
- Typically, readers provide their own thoughts regarding the content of the post.
- Comments allow you to interact more with your site visitors as well as generate feedback and discussion on your Posts.
- The administrator may change the state of the comment from pending to approved, spam or trash.

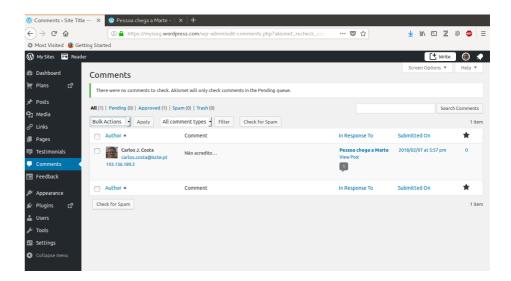

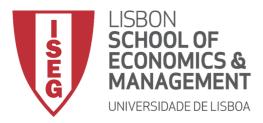

#### Appearance

- Selecting Theme
- Customizing the Site
- Widgets
- Update Menu
- Head
- Background
- Editor

- The various Appearance menus allow you to change how your site looks and behaves.
- If your site has been setup for you by a third party then it's more than likely that you won't need to change any of the settings in here.
- Depending on the theme that your site is running, you may find that you don't have all the menu options listed here, or you may have a couple of different ones.
- The reason for this is that a couple of the options under the Appearance section are theme based.
- For example, the default Twenty Seventeen theme allows you to customize options for how your theme displays.
- Not all themes will have these option pages, or if they do, they may be under another menu entirely.

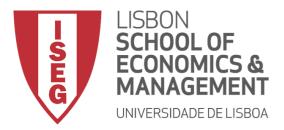

## Plugins

- Plugins extend and expand the functionality of WordPress. Once a plugin is installed, you may activate it or deactivate it here. There are thousands of plugins available that provide a huge range of functionality.
- Some plugins are already pre-installed in the service Wordpress.com.
- Add additional plugins, are available only on the Business Plan of Wordpress.com service.

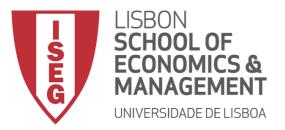

#### Users

When hovering your cursor over each row in the list of Users, links will appear beneath the user name.

- Edit Allows you to edit the user profile
- Delete Allows the User to be deleted. This link won't be available for your own profile

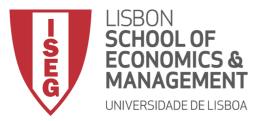

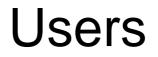

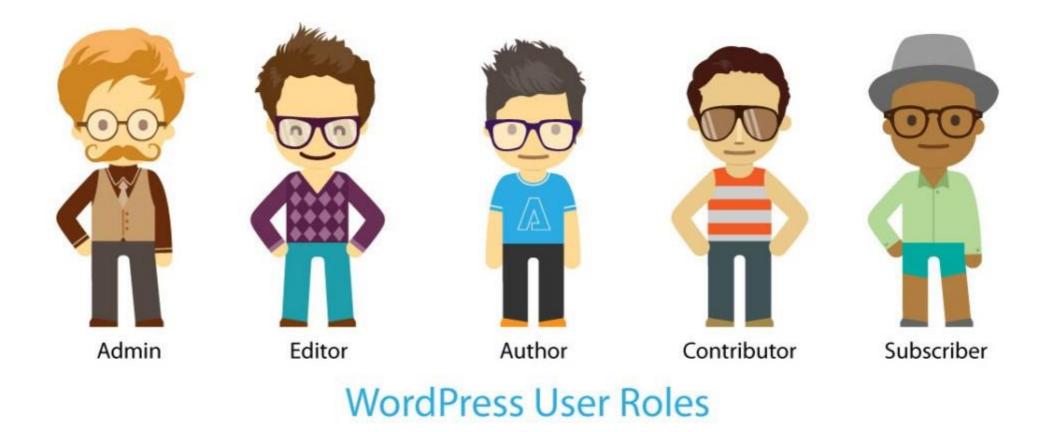

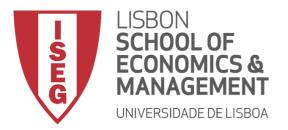

#### Users

A User can have one of five defined roles as set by the site admin:

- Administrator has access to all the application.
- Editor has access to all posts, pages, comments, categories, tags, and links.
- Author can write, upload photos to, edit, and publish their own posts.
- Contributor has no publishing or uploading capability, but can write and edit their own posts until they are published.
- Follower (public sites) / Viewer (private sites only) can read and comment on posts and pages
   Wordpress 29

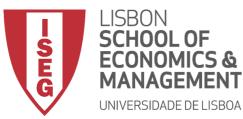

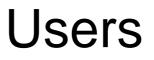

Capability Super Admin Admin Editor Author Contributor Subscriber Complete Control of  $\checkmark$ Multi-Site Network  $\checkmark$  $\checkmark$ **Change Themes** Add and Remove Widgets  $\checkmark$  $\checkmark$ from Sidebar  $\checkmark$  $\checkmark$ Activate and Deactivate Plugins  $\checkmark$  $\checkmark$ Add and Remove Other Users  $\checkmark$  $\checkmark$ Change Roles of Other Users Edit, Delete, or Approve  $\checkmark$  $\checkmark$  $\checkmark$ Comments  $\checkmark$  $\checkmark$  $\checkmark$ Add, Edit, or Delete Tags  $\checkmark$  $\checkmark$  $\checkmark$ Add, Edit, or Delete Categories  $\checkmark$  $\checkmark$  $\checkmark$ Add and Remove Links Edit or Delete Published  $\checkmark$  $\checkmark$  $\checkmark$ Posts by Any User  $\checkmark$  $\checkmark$  $\checkmark$ Publish Posts by Any User  $\checkmark$  $\checkmark$  $\checkmark$ Write Own Pages Edit or Delete Published  $\checkmark$  $\checkmark$  $\checkmark$ Pages by Any User  $\checkmark$  $\checkmark$  $\checkmark$ Edit and Delete Media Files  $\checkmark$  $\checkmark$  $\checkmark$  $\checkmark$ **Upload Media Files**  $\checkmark$  $\checkmark$  $\checkmark$  $\checkmark$  $\checkmark$ **View Comments**  $\checkmark$  $\checkmark$  $\checkmark$  $\checkmark$ Write Own Posts  $\checkmark$  $\checkmark$  $\checkmark$  $\checkmark$  $\checkmark$ Edit Own Posts  $\checkmark$  $\checkmark$ Edit Own Profile  $\checkmark$  $\checkmark$  $\checkmark$  $\checkmark$  $\checkmark$ 

#### Wordfence

#### Wordpress 30

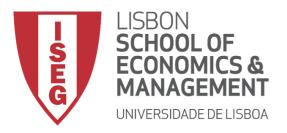

#### Tools

- The Tools menu provides some handy administration tools.
- Most of the time though, they're used when setting up or configuring your WordPress site.
- The Import option provides you with various tools for importing content from other blogging systems.
- The Export option is used to export your data in XML format, from your WordPress site.

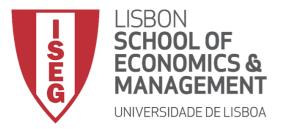

- The various Settings screens are used to configure your WordPress site. Normally, once your WordPress site is set up there's no reason to change any of these settings.
  - General
  - Writing
  - Reading
  - Discussion
  - Media
  - Permalinks

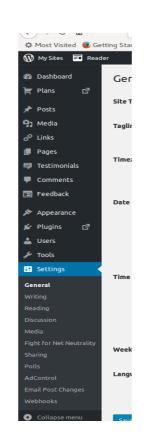

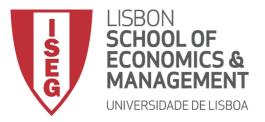

- General
- The General settings configure your basic site preferences such as
  - the Site Title
  - and Tag Line,
  - Timezone
  - Date Format
  - Time Format
  - Week starts
  - Language
  - Site Icon
  - In a selft installed wordpress, it also allows to set the WordPress Address Site Address, the administrators email address and the date and time format, among other things.

| 🝈 General Settings ‹ Si   | ite Tit × +       |                                                                                                    |                  |                                                 |
|---------------------------|-------------------|----------------------------------------------------------------------------------------------------|------------------|-------------------------------------------------|
| <) → ୯ @                  | i 🔒 https://myise | g.wordpress.com/wp-admin/options-general.php                                                                      | ·· 🛡 🕁           | III\ 🖸 🛛 🛱 🐵                                    |
| 🌣 Most Visited 🔋 Ge       | tting Started     |                                                                                                    |                  |                                                 |
| 🚯 My Sites 🛛 🖬 Read       | ler               |                                                                                                    |                  | 📑 Write 🛛 🛞 📢                                   |
| Dashboard                 |                   |                                                                                                    |                  | Help 🔻                                          |
|                           | General Settings  |                                                                                                    |                  |                                                 |
| 🛒 Plans 🛛 🖓               | Site Title        | Site Title                                                                                                    | Site Icon        |                                                 |
| 🖈 Posts                   |                   |                                                                                                    |                  |                                                 |
| 93 Media                  | Tagline           |                                                                                                    |                  | moved. You can now manage<br>om the Customizer. |
| 🖉 Links                   |                   | In a few words, explain what this site is about.                                                                  |                  |                                                 |
| Pages                     |                   |                                                                                                    | Customize site i | con                                             |
| 🖶 Testimonials            | Timezone          | UTC+0 UTC time is                                                                                                 |                  |                                                 |
| Comments                  |                   | 2018-02-08 01:46:05<br>Choose a city in the same timezone as you.                                                 |                  |                                                 |
| Feedback                  |                   |                                                                                                    |                  |                                                 |
|                           | Date Format       | February 8, 2018                                                                                                  |                  |                                                 |
| 🔊 Appearance              |                   | 0 2018-02-08                                                                                                    |                  |                                                 |
| 🖆 Plugins 🛛 🖓             |                   | 02/08/2018                                                                                                    |                  |                                                 |
| 🛓 Users                   |                   | 08/02/2018                                                                                                    |                  |                                                 |
| 🖋 Tools                   |                   | Custom: F j, Y February 8, 2018                                                                                   |                  |                                                 |
| IT Settings               |                   |                                                                                                    |                  |                                                 |
|                           | Time Format       | O 1:46 am                                                                                                    |                  |                                                 |
| <b>General</b><br>Writing |                   | ○ 1:46 AM                                                                                                    |                  |                                                 |
| Reading                   |                   | 01:46                                                                                                    |                  |                                                 |
| Discussion                |                   | Custom: g:i a 1:46 am                                                                                             |                  |                                                 |
| Media                     |                   | Documentation on date and time formatting.                                                                        |                  |                                                 |
| Fight for Net Neutrality  |                   |                                                                                                    |                  |                                                 |
| Sharing                   | Week Starts On    | Monday                                                                                                    |                  |                                                 |
| Polls                     |                   | as Faslish                                                                                                    |                  |                                                 |
| AdControl                 | Language          | en - English                                                                                                    |                  |                                                 |
| Email Post Changes        |                   | Language this blog is primarily written in.<br>You can also <u>modify the interface language</u> in your profile. |                  |                                                 |
| Webhooks                  |                   |                                                                                                    |                  |                                                 |
| Collapse menu             |                   |                                                                                                    |                  |                                                 |

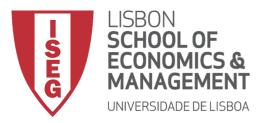

- Writing
- The Writing settings configure various options with regards to your site content.
- Settings include defining the
- Default Post Category,
- Default Post Format (if supported by your Theme)
- Default Link Category (if the Link Manager plugin is installed)

| 🕔 Writing Settings ‹ Si           | ite Titl × +                                                                                                    |                                                               |  |
|-----------------------------------|----------------------------------------------------------------------------------------------------|---------------------------------------------------------------|--|
| ↔ ở û                             | 🛈 🔒 https://myiseg.v                                                                                                    | vordpress.com/wp-admin/options-writing.php … 🗢 🏠 🔟 🗉 Z 🔅 💿 🚍  |  |
| 🌣 Most Visited 🧕 Ge               | etting Started                                                                                                    |                                                               |  |
| 🛞 My Sites 📑 Read                 | der                                                                                                    | 📑 🛃 💮 🖈                                                       |  |
| Dashboard                         | Writing Settings                                                                                                    | Help 🔻                                                        |  |
| Ì∰ Plans 🗹                        | witcing settings                                                                                                    |                                                               |  |
| H tons L                          | Formatting                                                                                                    | ✓ Convert emoticons like :-) and :-P to graphics on display   |  |
| 🖈 Posts                           |                                                                                                    | WordPress should correct invalidly nested XHTML automatically |  |
| 🔋 Media                           |                                                                                                    |                                                               |  |
| 🖉 Links                           | Default Post Category                                                                                                    | Uncategorized 🗸                                               |  |
| 📕 Pages                           |                                                                                                    |                                                               |  |
| 📮 Testimonials                    | Default Post Format                                                                                                    | Standard -                                                    |  |
| Comments                          |                                                                                                    |                                                               |  |
| 🔳 Feedback                        | Default Link Category                                                                                                    | Blogroll -                                                    |  |
| <b>A</b>                          |                                                                                                    | Use Markdown for posts and pages.                             |  |
| Appearance                        | Markdown                                                                                                    | Learn more about Markdown.                                    |  |
| 🖆 Plugins 🛛                       |                                                                                                    |                                                               |  |
| 🚢 Users                           | Your Custom Content Types                                                                                                    |                                                               |  |
| F Tools                           | Use these settings to display different types of content on your site. Learn More                                                       |                                                               |  |
| 👫 Settings 🔍                      |                                                                                                    | S Enable Testimonials for this site. Learn More               |  |
| General                           | Testimonials                                                                                                    | Testimonial pages display at most 10 🛞 testimonials           |  |
| Writing                           |                                                                                                    |                                                               |  |
| Reading                           | Portfolio Projects                                                                                                    | Enable                                                        |  |
| Discussion                        |                                                                                                    | Portfolio pages display at most 10 🕤 projects                 |  |
| Media<br>Fight for Net Neutrality |                                                                                                    |                                                               |  |
| Sharing                           | Post by Email                                                                                                    |                                                               |  |
| Polls                             | You can publish posts using emails with the Post by Email feature. To enable this visit your My Blogs page and create a secret address. |                                                               |  |
| AdControl                         | Course Chancers                                                                                                    |                                                               |  |
| Email Post Changes                | Save Changes                                                                                                    |                                                               |  |
| Webhooks                          |                                                                                                    |                                                               |  |

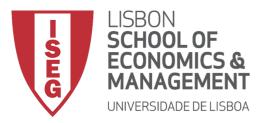

- Reading
- The Reading settings configure how your site is viewed.
- You can define whether your front page displays a static Page or your blog Posts.
- You can define how many blog posts are displayed by default as well as Syndication/RSS options.
- If you configure your site to display a static front page, you can set which page to display and also which page will show your blog posts.

| 🕔 R          | eading Se   | ettings « | Site Tit × +                        |                                                                                                    |
|--------------|-------------|-----------|-------------------------------------|----------------------------------------------------------------------------------------------------|
| €            | → Cª        | 企         | 🛈 🔒 https://myiseg.wordp            | press.com/wp-admin/options-reading.php 💀 😒 🏠 📗 🗉 💈 👼 😑                                                           |
| ¢ №          | lost Visite | ed 🦲 G    | Getting Started                     |                                                                                                    |
| Ø,           | My Sites    | = Rea     | ader                                | 📑 🕂 Write 🕘 🔷                                                                                                    |
|              |             |           |                                     | Help 🔻                                                                                                    |
|              | Dashboard   |           | Reading Settings                    |                                                                                                    |
| ۲ F          | Plans       | ď         | Your homepage displays              | O Westbackerste                                                                                                  |
| <b>≯</b> ⊧   | Posts       |           | Tour nonnepage displays             | O Your latest posts                                                                                              |
| <b>9</b> 3 M | ٩edia       |           |                                     | A <u>static page</u> (select below)                                                                              |
| θL           | .inks       |           |                                     | Homepage: Home                                                                                                   |
|              | Pages       |           |                                     |                                                                                                    |
|              | restimoni   | als       |                                     | Posts page: Blog                                                                                                 |
|              | Comment     |           |                                     |                                                                                                    |
|              |             | 5         | Blog pages show at most             | 5 🔗 posts                                                                                                    |
|              | eedback     |           |                                     |                                                                                                    |
| » A          | Appearan    | ce        | Syndication feeds show the          | 10 🔅 items                                                                                                    |
| 🔊 F          | lugins      | ø         | most recent                         |                                                                                                    |
| 🕹 ເ          | Jsers       |           |                                     |                                                                                                    |
| <i>ъ</i> т   | īools       |           | For each article in a feed,<br>show | Full text                                                                                                    |
|              | Settings    |           |                                     | Summary                                                                                                    |
|              |             |           |                                     |                                                                                                    |
|              |             |           | Site Visibility                     | • Allow search engines to index this site                                                                        |
| Read         |             |           |                                     | O Discourage search engines from indexing this site                                                              |
|              |             |           |                                     | Note: Neither of these options blocks access to your site — it is up to search engines to honor<br>your request. |
| Medi         |             |           |                                     |                                                                                                    |
|              | for Net N   | eutrality |                                     | <ul> <li>I would like my site to be private, visible only to myself and users I choose</li> </ul>                |
| Shari        |             |           | Related posts                       |                                                                                                    |
|              |             |           | Related posts                       | Hide related content after posts                                                                                 |
| AdCo         |             |           |                                     | Show related content after posts Show a "Related" header to more clearly separate the related section from posts |
|              | l Post Cha  | nges      |                                     | Use a large and visually striking layout                                                                         |
| Webl         |             |           |                                     | Show entry date                                                                                                  |
| 0            | Collapse m  | nenu      |                                     | Show context (category or tag)                                                                                   |

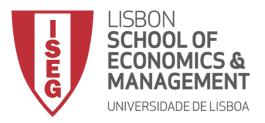

#### Discussion

 The Discussion settings define how your readers interact with your site and how your site interacts with other blogs

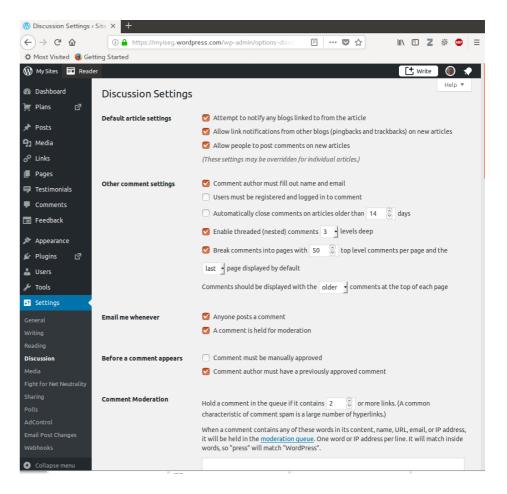

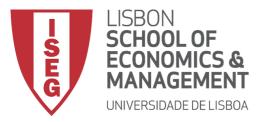

- Media
- The Media settings define the default image sizes that are created when an image is uploaded.

| 🔞 Media Settings ‹ Site  | Title × +                                                                                                    |                                                                                              |  |
|--------------------------|----------------------------------------------------------------------------------------------------|----------------------------------------------------------------------------------------------|--|
| (←) → ℃ @                | 🛈 🔒 https://myiseg.wo                                                                                               | ordpress.com/wp-admin/options-media.php \cdots 🛡 🏠 📗 🗉 💈 👼                                   |  |
| 🌣 Most Visited 闄 Get     | ting Started                                                                                                    |                                                                                              |  |
| 🛞 My Sites 🖬 Read        | er                                                                                                    | 🛃 🛞 🖈                                                                                        |  |
| 🚯 Dashboard              | Media Settings                                                                                                    | Help 🔻                                                                                       |  |
| 📜 Plans 🛛                | Image sizes                                                                                                    |                                                                                              |  |
| 🖈 Posts                  | The sizes listed below determine the maximum dimensions in pixels to use when adding an image to the Media Library. |                                                                                              |  |
| 91 Media                 | The sizes tisee below determin                                                                                      | ne ene moviment entretatoria in prixeta co case when ecoling on intege co che Media elorora. |  |
| ∂ Links                  | Thumbnail size                                                                                                    | Width 150 (a) Height 150 (a)                                                                 |  |
| Pages                    |                                                                                                    |                                                                                              |  |
| 📮 🔮                      | Medium size                                                                                                    | Max Width 300 🛇 Max Height 300 🛇                                                             |  |
| Comments                 |                                                                                                    |                                                                                              |  |
| Feedback                 | Large size                                                                                                    | Max Width 1024 🐑 Max Height 1024 🐑                                                           |  |
|                          |                                                                                                    |                                                                                              |  |
| 🔊 Appearance             | Image Gallery Carouse                                                                                               |                                                                                              |  |
| 🖆 Plugins 🛛 🖻            | Enable carousel                                                                                                    | 🕑 Display images in full-size carousel slideshow.                                            |  |
| 🛓 Users                  |                                                                                                    |                                                                                              |  |
| 🖋 Tools                  | Background color                                                                                                    | Black 🚽                                                                                      |  |
| <mark>↓†</mark> Settings |                                                                                                    |                                                                                              |  |
| General                  | Metadata                                                                                                    | Show photo metadata (Exif) in carousel, when available.                                      |  |
| Writing                  |                                                                                                    |                                                                                              |  |
| Reading                  | Tiled Galleries                                                                                                    | Display all your gallery pictures in a cool mosaic.                                          |  |
| Discussion<br>Media      | Video player                                                                                                    |                                                                                              |  |
| Fight for Net Neutrality | Podcasting                                                                                                    |                                                                                              |  |
| Sharing                  |                                                                                                    |                                                                                              |  |
| Polls                    | Category to set as feed                                                                                             | Select podcast category: -                                                                   |  |
| AdControl                |                                                                                                    | _                                                                                            |  |
| Email Post Changes       | Save Changes                                                                                                    |                                                                                              |  |
| Webhooks                 |                                                                                                    |                                                                                              |  |

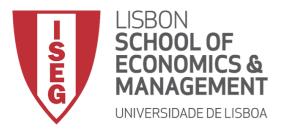

- Permalinks
- The Permalink settings enable you to configure the URL format that is displayed in the web browser when someone browses your site.

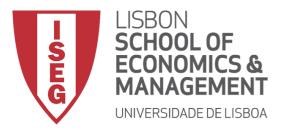

## Bibliography

Hortin, A. (2015). *Easy WP Guide WordPress Manual*. Maddison Designs.

- Sabin-Wilson, L. (2015). WordPress Web design for dummies. John Wiley & Sons.
- Williams, B., Damstra, D., & Stern, H. (2015).Professional WordPress: Design and Development. John Wiley & Sons.

https://ithemes.com/tutorials/what-is-wordpress/